## **Quick Start Guide**

# Turn on Your Speaker

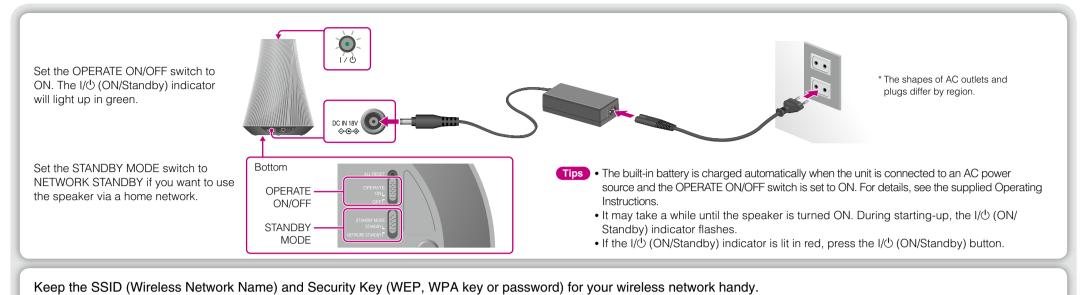

Set up Your Speaker (Wireless network connection)

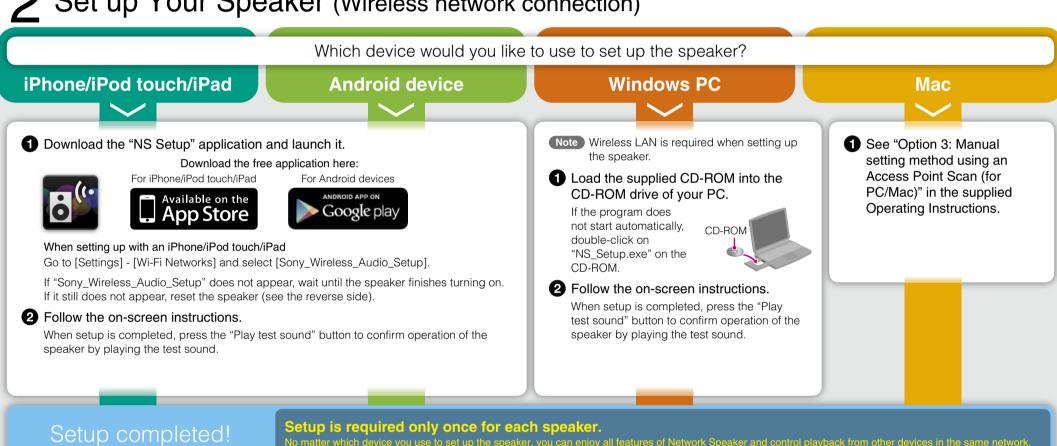

Play Music!

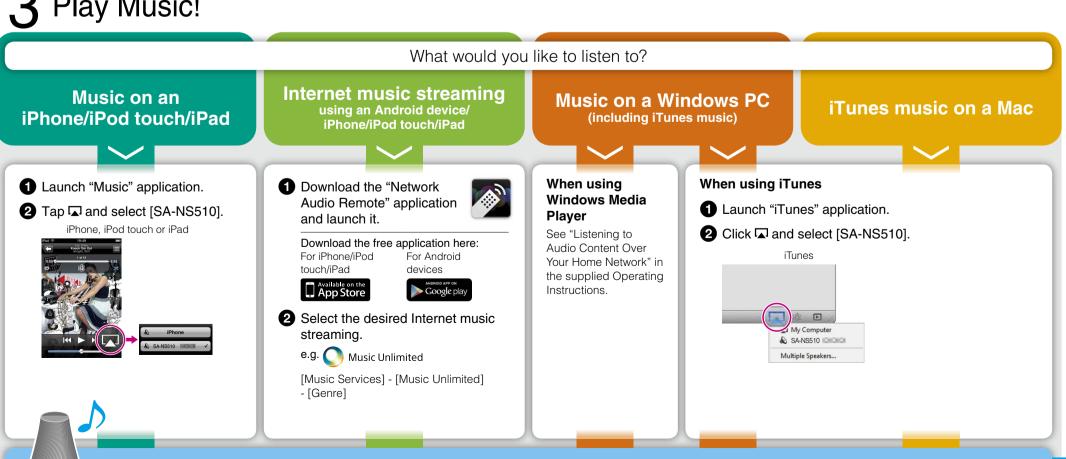

## What can be done with your device and this Network Speaker

You can set up the Network Speaker using any of the following devices:

## iPhone/iPod touch/iPad or Mac

- Using AirPlay to send music
- Using iTunes to play music
- Accessing the Internet music streaming such as Music Unlimited
- Using your iPhone/iPod touch/iPad instead of the remote control

### **Android phone** or tablet

- Accessing the Internet music streaming such as Music Unlimited
- Controlling music playback with your Android device
- Using your Android device instead of the remote control

#### Windows PC

• Playing your music stored on a PC with your Network Speaker

#### If the OS of your PC is Windows 7

• Using your PC as both server and controller (and the [Play To] function arrows you to listen to music easily)

For more information and instructions, visit <a href="http://www.sony.net/sans">http://www.sony.net/sans</a>

## Indicator information

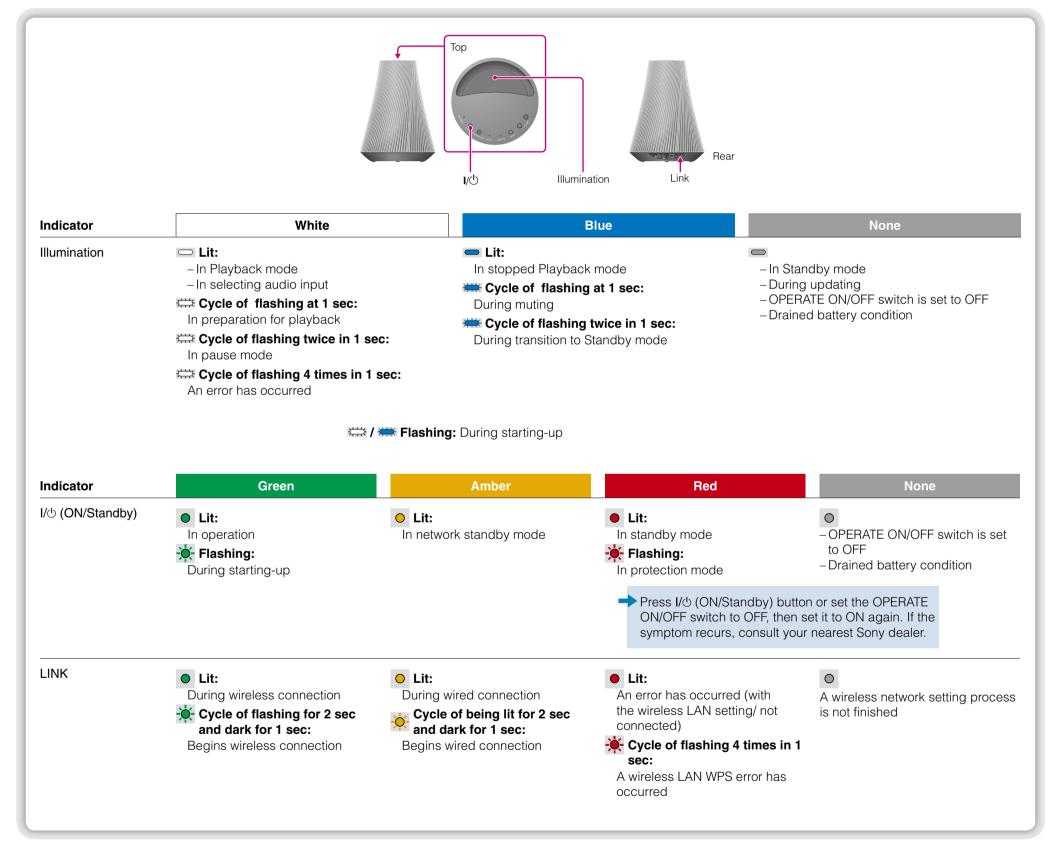

#### To update the software

When a new update is available, the UPDATE indicator is lit in green while the unit is connected to the Internet. Press and hold the UPDATE button until the illumination is turned off.

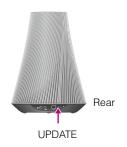

#### To reset the speaker

The previously registered settings or information can be reset. Press the ALL RESET button on the bottom of the unit with a pointed object (such as a small pin) until all indicators light.

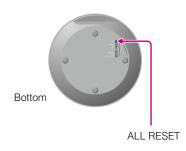